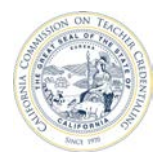

## How to Create a Program Deck

 Individuals who are registered and have an Accrediation Data System (ADS) account MUST be assigned with a permission (Institution Staff, Security Delegate or Program Delegate) to create program decks, enter data, as well as, save, print and submit program reports to the Unit Head. The institution Unit Head and Security Delegate may assign individuals with user permissions.

For detailed information about ADS users, please refer to the "ADS Users" on the Accreditation Data System webpage.

**If you have created an ADS account but do not see your institution, contact your institution's Unit Head or Security Delegate. The Unit Head or Security Delegate must add you as a contact and assign you a permission before you can start creating program decks.** 

**Proceed with this user guide if you have been assigned with a permission.** 

**STOP if you do not see your instituton listed or have not been assigned with a permission.** 

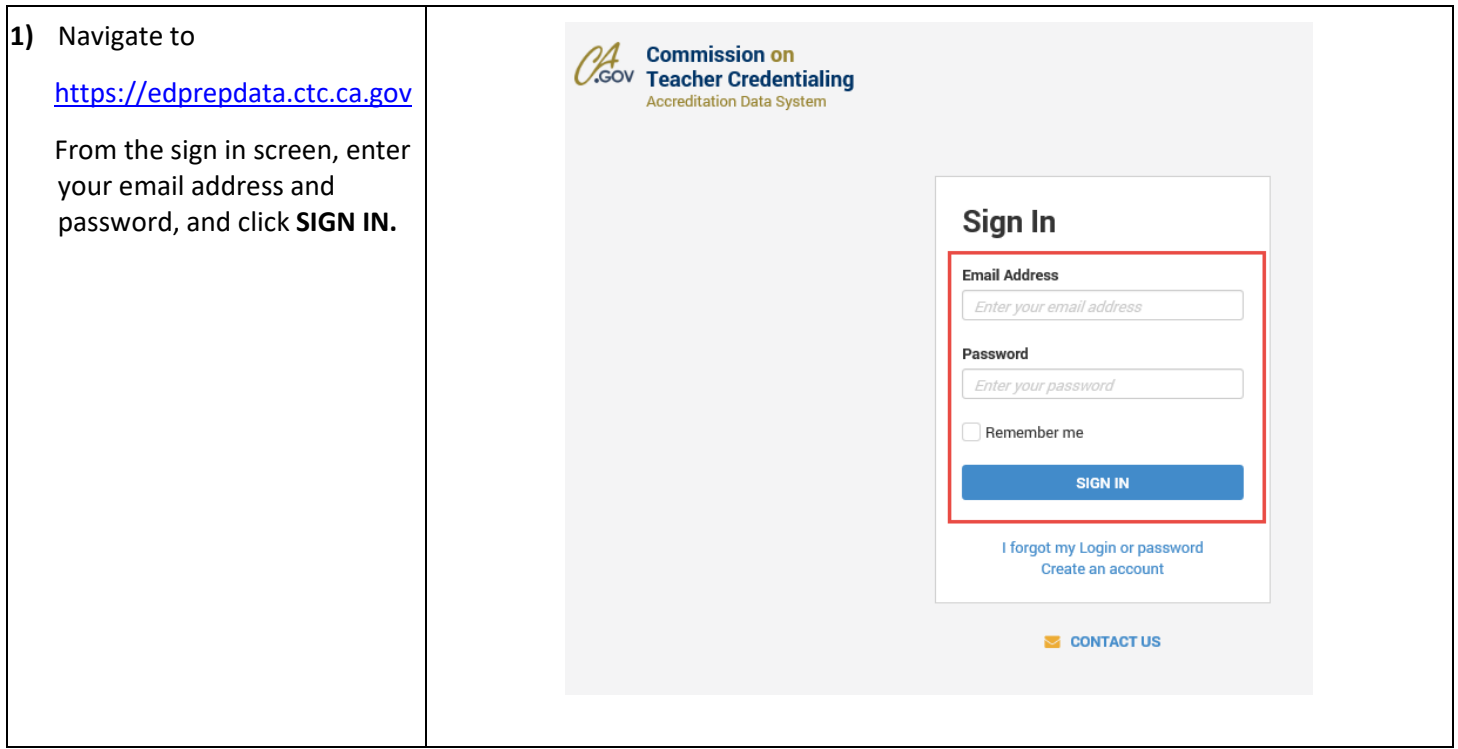

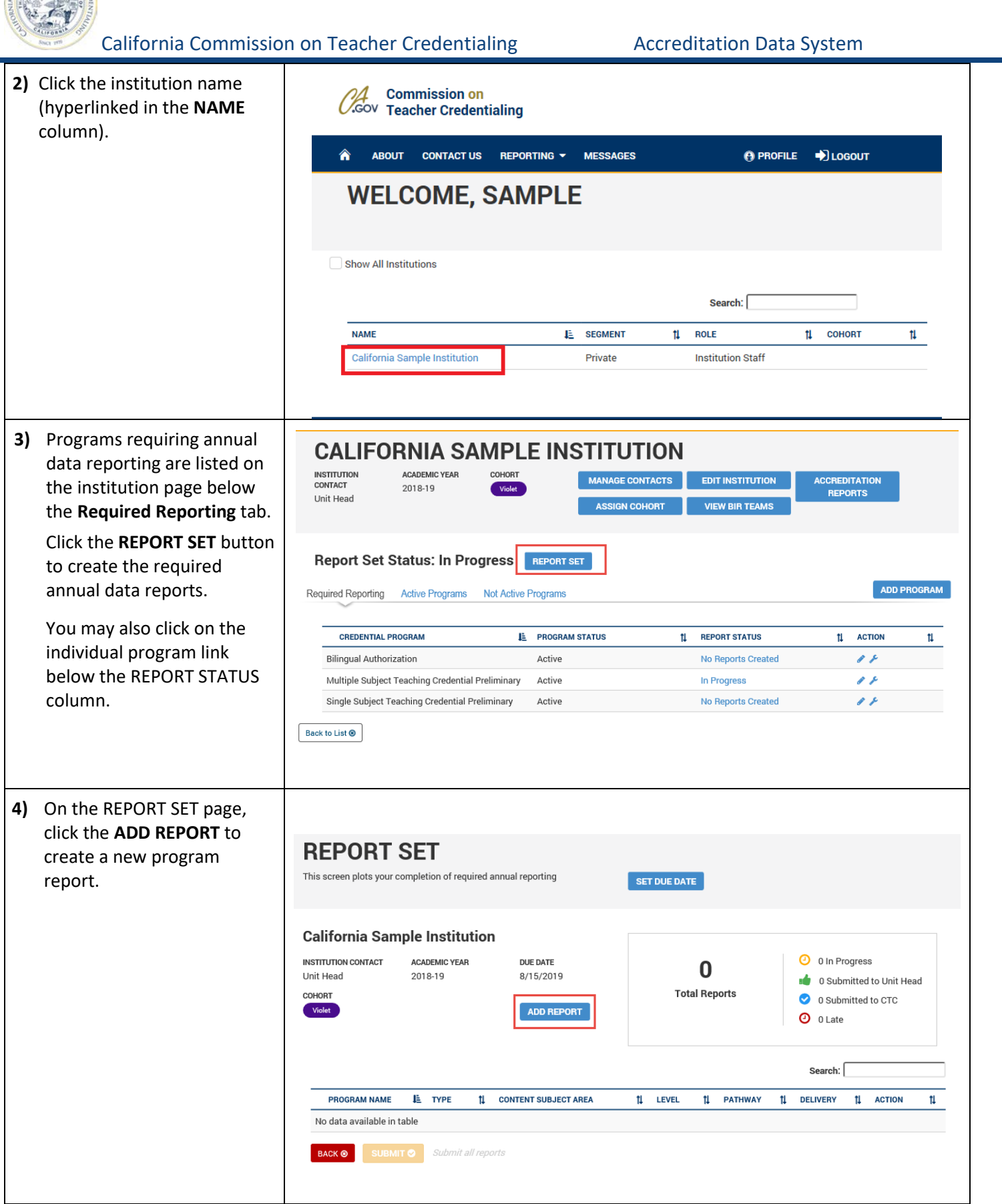

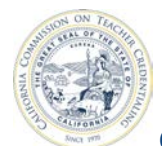

## California Commission on Teacher Credentialing **Accreditation Data System**

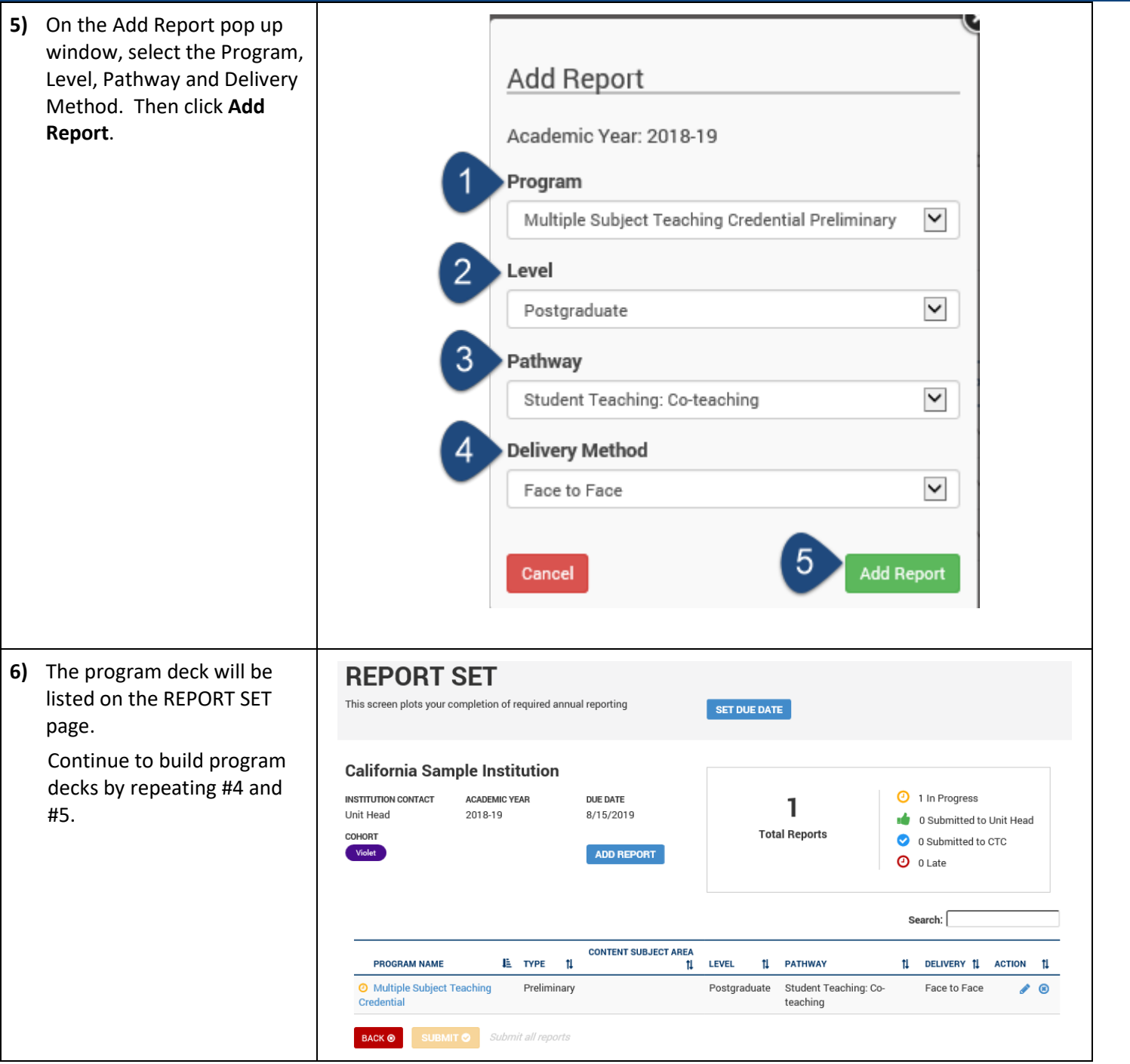